# **Wymagania zamawiającego**

System powinien spełniać poniższe minimalne wymagania.

I. Import/eksport faktur zakupu/sprzedaży między systemem księgowym a systemem KSeF

*Na podstawie: Rozporządzenie Ministra Finansów z dnia 27 grudnia 2021 r. w sprawie korzystania z Krajowego Systemu e-Faktur (Dz. U z 2021 r. poz. 2481 ze zmianami) oraz ustawy z dnia 11 marca 2004 r. o podatku od towarów i usług (Dz. U. z 2023 r. poz. 1598, z późn. zm.).*

Faktury sprzedaży – z systemu księgowego do KSeF:

- Import paczki danych z systemu księgowego do programu w formacie CSV lub TXT.
- Mechanizm uniemożliwiający przesłanie do KSeF duplikujących się faktur sprzedaży w oparciu o numer faktury.
- Wizualizacja faktury i możliwość pobrania pliku PDF z kodem QR.
- Weryfikowanie kompletności danych faktury ustrukturyzowanej.
- Informacja zwrotna dotycząca statusów faktury w KSeF.
- Zwrotny import danych nadanych przez KSeF (numer faktury KSeF, data wystawienia zgodnie z KSeF).

Faktury zakupu (z KSeF) – do systemu księgowego:

- Wizualizacja faktury i możliwość pobrania pliku PDF z kodem QR.
- Eksport paczki danych zawierających dodatkowe dane workflow do systemu księgowego w formacie CSV lub TXT.

Wymagania bezpieczeństwa

Program zapewnia bezpieczną wymianę danych z systemem KSeF, zgodnie z wymaganiami jakie stawia Ministerstwo Finansów (MF) w tym obsługa podpisu kwalifikowanego.

II. Przeglądarka faktur zakupu i sprzedaży

Statusy faktur sprzedaży:

- 1. Przesłana z systemu księgowego.
- 2. Wysłana do KSeF.
- 3. Pozytywnie zweryfikowana w KSeF możliwość pobrania UPO i import danych identyfikacyjnych nadanych w KSeF.
- 4. Negatywnie zweryfikowana w KSeF.

Statusy faktur zakupu:

- 1. Otrzymana z KSeF.
- 2. Przypisana do kategorii zakupowej.
- 3. Potwierdzona dostawa.

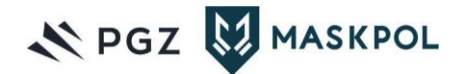

- 4. Zaakceptowana merytorycznie częściowo, jeżeli wymagane są dwa podpisy, a złożony jest jeden.
- 5. Zaakceptowana merytorycznie w pełni.
- 6. Zaakceptowana przez Główną Księgową.
- 7. Faktura wysłana do systemu księgowego.
- III. Panel administracyjny.

W panelu administracyjnym możliwe jest dodawanie, usuwanie, zmiana poniższych parametrów. Wszystkie parametry w panelu administracyjnym są uzgadniane przez PSO MASKPOL S.A..

a) Słownik kategorii zakupowych

Słownik kategorii zakupowych - lista rodzajów zakupów do których mogą być zdefiniowane różne tryby akceptacji. Użytkownik z uprawnieniem edycji słownika tworzy listę kategorii zakupowych. Każda kategoria zakupowa posiada definiowany parametr kwoty powyżej, której wymagana jest akceptacja faktury przez dwóch użytkowników. Kategoria zakupowa 64 znaki.

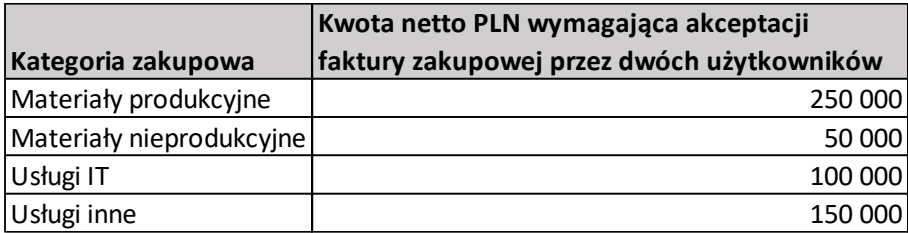

*Rysunek 1 Przykładowy słownik kategorii zakupowej*

### b) Słownik dostawców

Słownik dostawców – baza danych tworzona (aktualizowana) automatycznie w momencie wczytania faktur zakupu zwierające dane (NIP, nazwa, adres) wszystkich dostawców. Użytkownik z uprawnieniem edycji słownika, przypisuję dostawcę do jednej z kategorii zdefiniowanej w słowniku kategorii zakupowych. Jeżeli dostawca nie ma przypisanej kategorii zakupowej, przypisanie faktury do kategorii musi być przypisane ręcznie przez użytkownika z uprawnieniem do zmiany kategorii faktury.

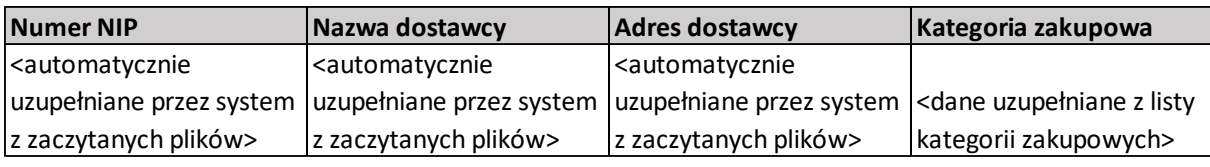

*Rysunek 2 Przykładowy słownik dostawców*

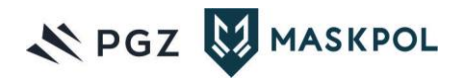

### c) Słownik MPK

Słownik MPK – zdefiniowana lista Miejsc Powstawania Kosztów. Symbol MPK 32 znaki, opis MPK 64 znaki.

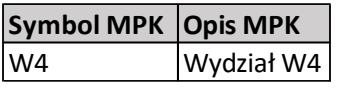

*Rysunek 3 Przykładowy słownik MPK*

#### d) Słownik zleceń

Słownik zleceń- lista zleceń funkcjonujących w przedsiębiorstwie. Numer zlecenia 32 znaki, opis zlecenia 64 znaki.

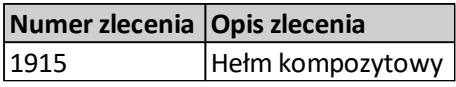

*Rysunek 4 Przykładowy słownik zleceń*

#### e) Użytkownicy

Lista użytkowników (ok. 50 aktywnych kont użytkowników), który każdy z nich posiada inne uprawnienia dotyczące obsługi procesu- zgodnie z poniższym schematem (rysunek 5).

**Użytkownik XYZ**

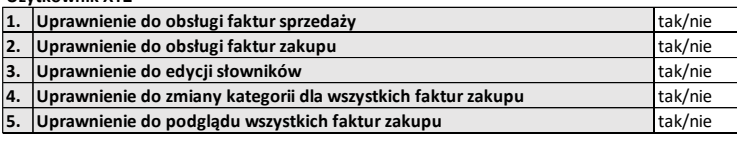

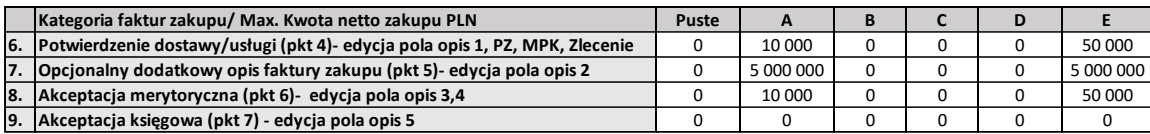

*Rysunek 5 Przykładowe uprawnienia użytkowników*

Uprawnienia ogólne z możliwością wyboru tak/nie:

- 1. Uprawnienie do obsługi faktur sprzedaży uprawnienie powoduje widoczność wszystkich faktur sprzedaży w module przeglądania faktur.
- 2. Uprawnienie do obsługi faktur zakupu uprawnienie powoduje widoczność faktur zakupu pod warunkiem posiadania któregokolwiek z uprawnień od 6 do 9.
- 3. Uprawnienia do edycji słownika.
- 4. Uprawnienie do zmiany kategorii dla wszystkich faktur.
- 5. Uprawnienie do podglądu wszystkich faktur bez prawa akceptacji i edycji.

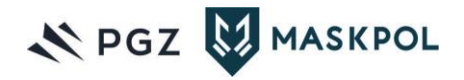

Uprawnienia szczegółowe z podziałem na poszczególne kategorie zakupowe oraz ograniczeniami co do kwoty netto pojedynczej faktury zakupowej:

- 6. Uprawnienie do potwierdzenia dostawy/usługi i możliwości opisu faktur (pole opis 1).
- 7. Uprawnienie do dodatkowego opisu faktury zakupu (pole opisu 2).
- 8. Uprawnienia do akceptacji merytorycznej i możliwości opisu faktur (pole opis 3,4).
- 9. Uprawnienia do akceptacji księgowe i możliwości opisu faktur (pole opis 5).

Kategoria zakupowa puste oznacza, że faktura może zostać potwierdzona i zaakceptowana bez przypisania do kategorii zakupowej.

W przypadku kwoty 0 użytkownik nie widzi żadnych faktur z danej kategorii. W przypadku kwoty 10 000 PLN, użytkownik widzi tylko faktury poniżej kwoty 10 000 PLN (w tym również faktur korygujących tzn. kwoty w przedziale od -10 000 PLN do 0 PLN).

## **Zakres uzupełnianych danych**.

System do wymiany danych wykorzystuje strukturę CSV stworzoną w oparciu o plik XML wymagany przez Ministerstwo Finansów. Struktura pliku CSV zostanie uzgodniona w ramach projektu. W procesie akceptacji faktur zakupu zbierane są dodatkowe informacje, które rozszerzają strukturę pliku CSV dla pojedynczej faktury o następujące pola.

Pola dodatkowe do uzupełniania dla faktury zakupowej KSeF:

- Pole dla numeru PZ (pkt 4)- pole tekstowe 32 znaki.
- Pole dla symbol Miejsca Powstawania Kosztów (MPK) (pkt 4) pole tekstowe 32 znaki.
- Pole dla numeru zlecenia pole tekstowe 32 znaki.
- Pola na opis pola tekstowe każde po 512 znaków:
	- $\circ$  opis 1 (pkt 4);
	- $\circ$  opis 2 (pkt 5);
	- $\circ$  opis 3 (pkt 6);
	- $\circ$  opis 4 (pkt 6);
	- $\circ$  opis 5 (pkt 7).
- Nazwa użytkownika potwierdzającego dostawę/usługę i opisującego fakturę (pkt 4) pole tekstowe 32 znaki.
- Nazwa użytkownika dodającego dodatkowy opis faktury (pkt 5) pole tekstowe 32 znaki.
- Nazwa użytkownika/użytkowników akceptującego/akceptujących fakturę pod względem merytorycznym (pkt 6) - pole tekstowe 32 znaki.
- Nazwa użytkownika akceptującego fakturę Główna Księgowa (pkt 7) pole tekstowe 32 znaki.

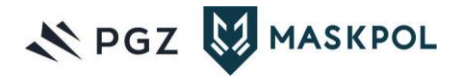

IV. System akceptacji faktury zakupu (KSeF) zgodnie z poniższym schematem:

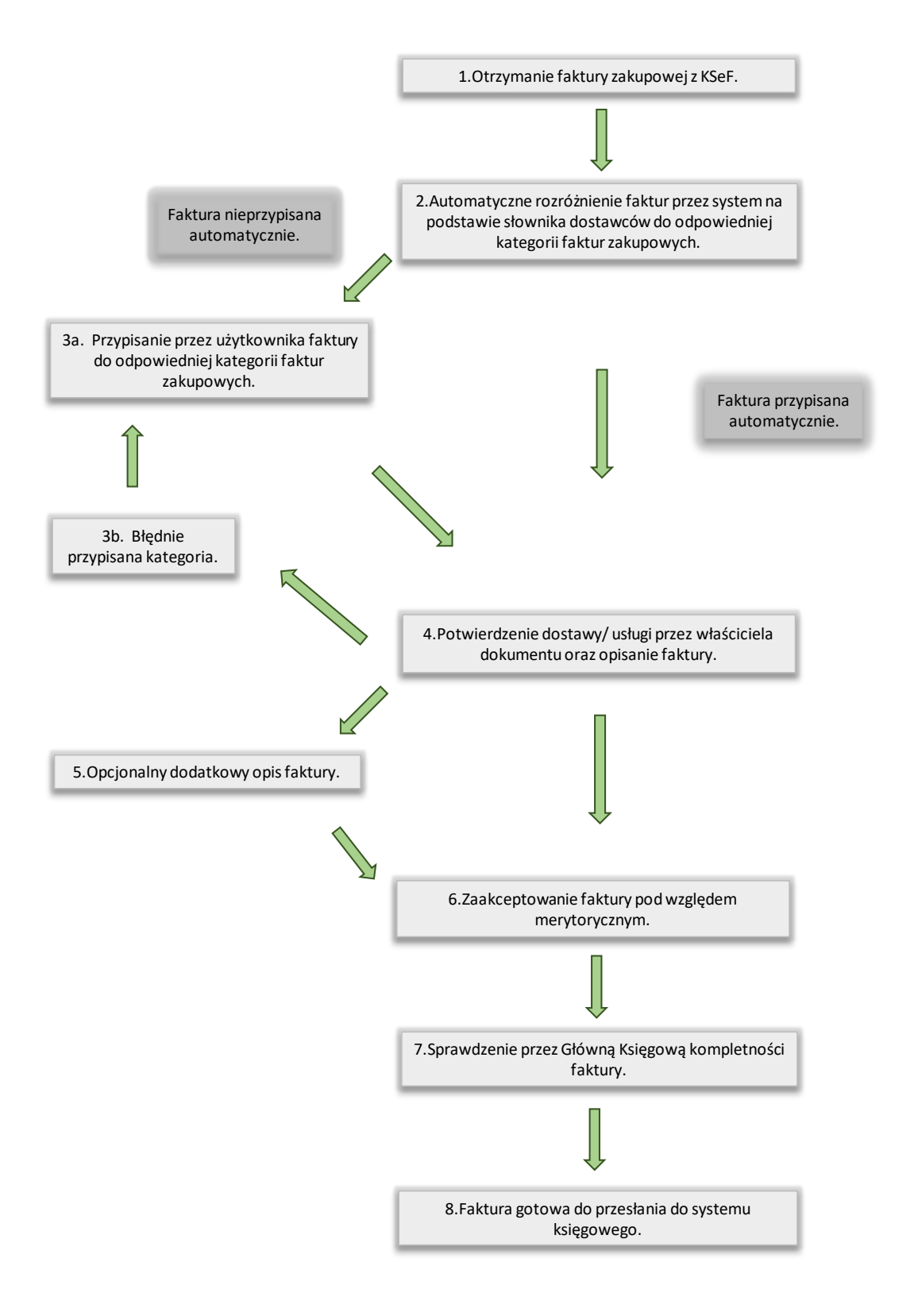

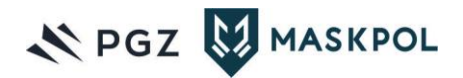

## *Rysunek 6 Etapy akceptacji faktury*

- 1. Otrzymanie faktury zakupowej z KSeF.
- 2. Automatyczne rozróżnienie faktur przez system na podstawie słownika dostawców (numer NIP, nazwa, adres) do odpowiedniej kategorii faktur zakupowych.
- 3. W przypadku, gdy faktura nie zostanie automatycznie przypisana, trafia do użytkownika (uprawnienie 4), który decyduję do jakiej kategorii, zostanie przypisana (ręczne dopasowanie do kategorii). Możliwość zmiany przez powyższego użytkownika błędnie przypisanej faktury do kategorii faktur zakupowych, które zostały nadane przez automat. Ustalenie, czy faktura została błędnie przypisane, będzie weryfikowane poza systemem.
- 4. Potwierdzenie dostawy/usługi przez właściciela dokumentu oraz opisanie faktury. Właściciel faktury powinien widzieć jedynie te dokumenty, które zostały do niego przypisane w pkt. 2 lub 3. Użytkownik (uprawnienie 6) potwierdzający dostawę/usługę ma możliwość uzupełnienia czterech dodatkowych pól na fakturze: numer PZ, symbol MPK, numer zlecenia oraz pole opisu 1. Zakończenie procesu akceptacji powoduje zapisanie nazwy użytkownika dokonującego tej funkcji w odpowiednim polu.
- 5. Opcjonalny dodatkowy opis faktury. Wybrane kategorie zakupowe będą objęte dodatkowym opisem (pole opisu 2) przez uprawionego użytkownika (uprawnienie 7).
- 6. Zaakceptowanie faktury pod względem merytorycznym. Użytkownik/użytkownicy (uprawnienie 8) powinien/powinni akceptować wyłącznie faktury do kwoty maksymalnej ustalonej w własnych uprawnieniach użytkownika/użytkowników. Możliwość dodania dodatkowego opisu – pola opisu 3 i 4 (nieobligatoryjna). Zakończenie procesu akceptacji powoduje zapisanie nazwy użytkownika/ użytkowników dokonującego/dokonujących tej funkcji w odpowiednim polu.
- 7. Sprawdzenie i potwierdzenie przez Główną Księgową (uprawnienie 9) kompletności faktury. Możliwość dodania dodatkowego opisu – pole opisu 5 (nieobligatoryjna). Zakończenie procesu akceptacji powoduje zapisanie nazwy użytkownika dokonującego tej funkcji w odpowiednim polu.
- 8. Faktura gotowa do przesłania do systemu księgowego.

Na każdym etapie powinna być możliwość zawrócenia faktury do poprzednich etapów.

- V. W ramach składanej oferty wykonawca zobowiązany jest do przedstawienia wymagań systemowych i sprzętowych IT, które zapewnić musi PSO MASKPOL S.A..
	- a) Wymagania sprzętowe prosimy o podanie informacji o minimalnych wymaganiach dotyczących: CPU, ilość pamięci operacyjnej GB, przestrzeń dyskowa GB.
	- b) Wymagania licencyjne prosimy o podanie informacji o wymaganych dotyczących licencji systemu operacyjnego oraz bazy danych.

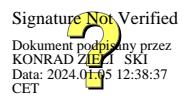

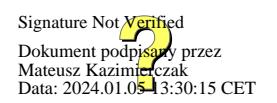

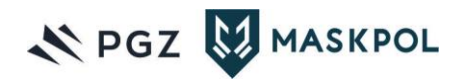